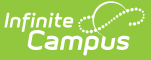

# **Transportation Extract Configuration**

Last Modified on 06/04/2024 10:27 am CDT

#### Tool Search: Data Extract Utility

The information within this guide outlines how to use the Data Extract Utility tool to create a data extract to be used with a transportation vendor. The secure FTP credentials for this process must be obtained from your transportation vendor. These credentials usually include username, password, server (IP Address or server name), port number, and sometimes the path directory.

#### **Creating a New Extract**

- 1. Select the **New** icon. A **Detail Information** section will appear.
- 2. Enter the **Extract Instance Name**.
- 3. Choose the other necessary items for adding the extract by populating and marking the appropriate fields, as defined above.
- 4. Click the **Save** icon when finished. You can modify the extract to determine when it should be generated.

At this time, a user can select the available buttons to test the extract, test the connection to the database or run the extract by selecting one of the appropriate buttons. Extracts will display in a new window in the selected format.

- The **Test Extract** button generates the containing information requested by SQL or Ad hoc. Data is not written to the database or stored in any location.
- The **Test Connection** button checks the connection to the entered server by attempting to write a 1-byte file to the location setup. When it is successful, a pop-up displays indicating the connection is good; if it is not successful, it provides the reason the connection failed.
- The **Run Extract** button runs and generates the extract, sends and stores the file where needed (in case of an issue when it is an auto-run extract).

### **Extracting the Transportation Data**

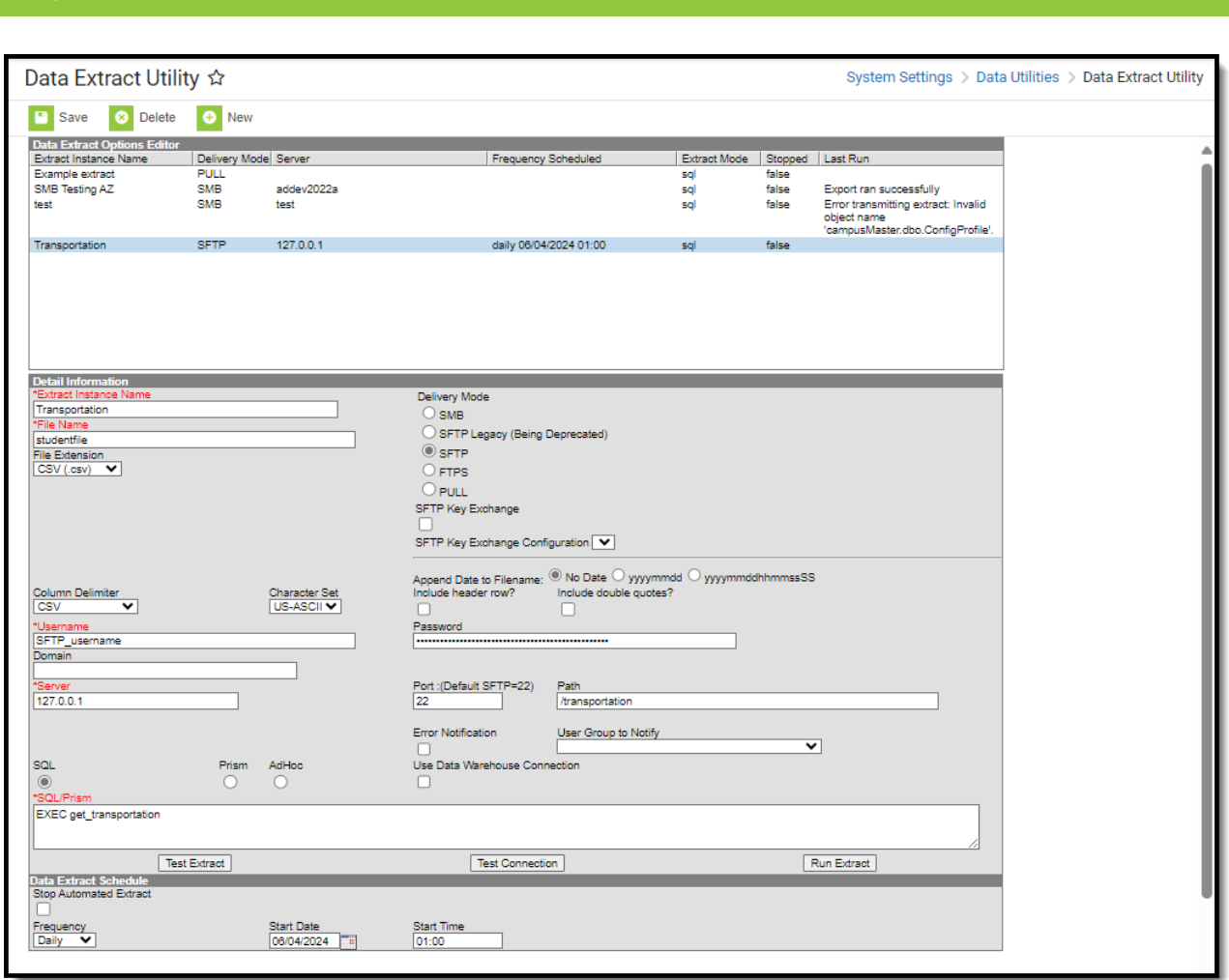

In the SQL/Prism textbox, enter "EXEC get transportation" or any of the formats listed in the Examples.

This stored procedure contains two parameters that can be passed into it:

- 1. Date If no date is passed, the query will pull all active data for today's date. If a date is added, it will pull all active data for that date. Example: If prior to the first day of school a district wishes to extract active data for the first day of school the query can be modified. i.e. EXEC get transportation @date = '07/15/2023' Having the date entered will pull student's and data that are active as of that date.
- 2. Include SSN If no value is passed, the query will include both the students SSN and the primary contacts SSN. If a value of 0 is passed, the query will not return SSN values. Those fields will be null. i.e EXEC get transportation @includeSSN = 0. A value of 1 will include SSN's and a value of 0 will return no SSN's.

**Note:** The columns will still exist, but that data may not.

A single parameter can be passed, both parameters can be passed, or no parameters can be passed.

#### **Examples**

**Example Description** 

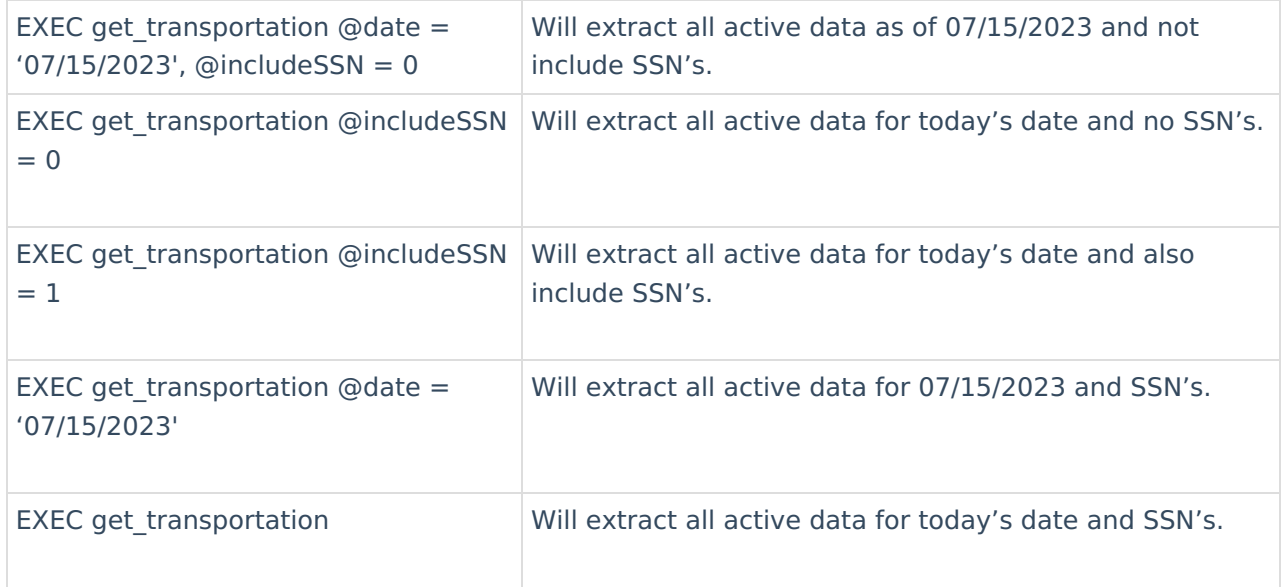

# **Data Fields**

The data extracted will include the following fields in this order:

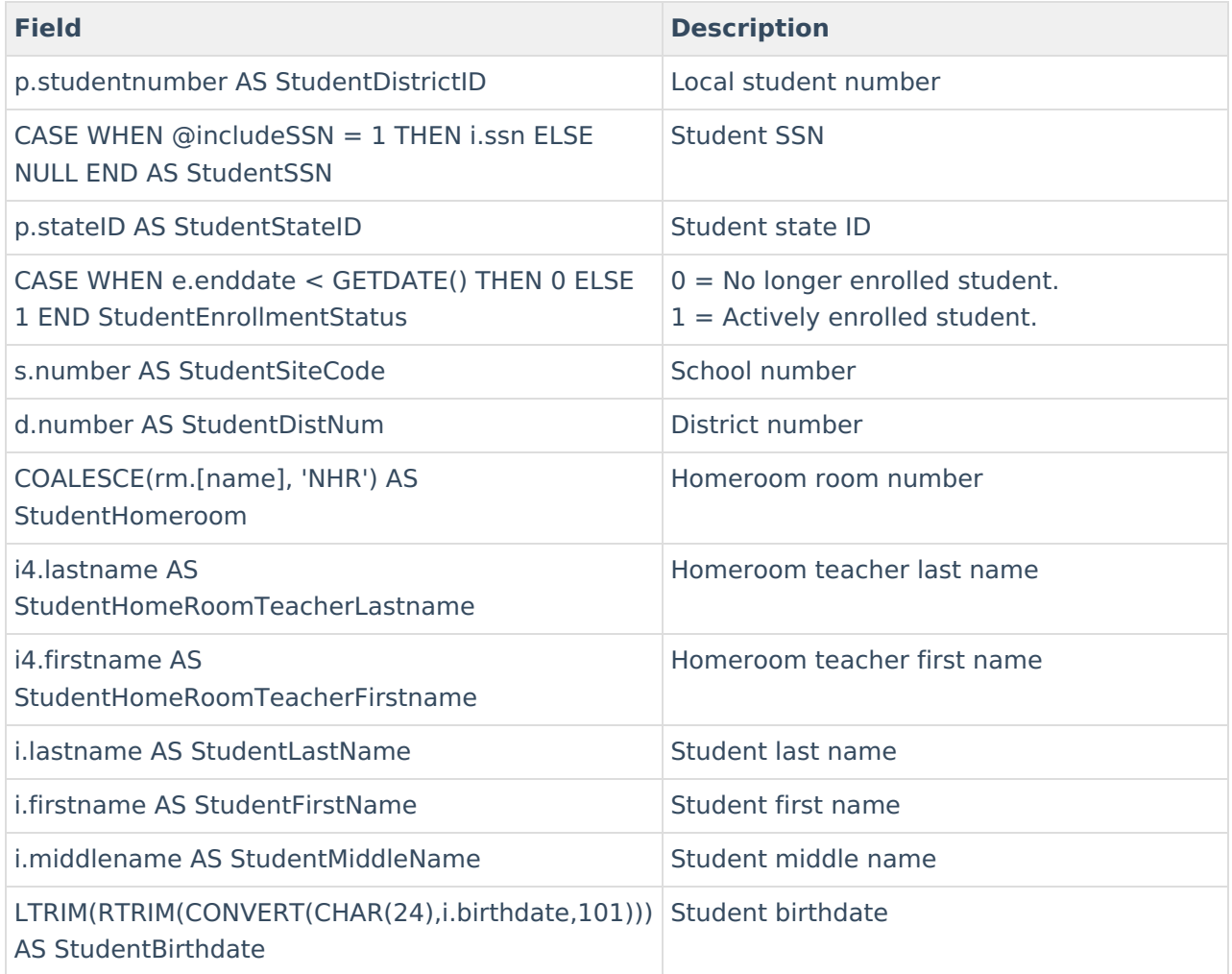

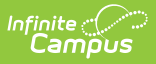

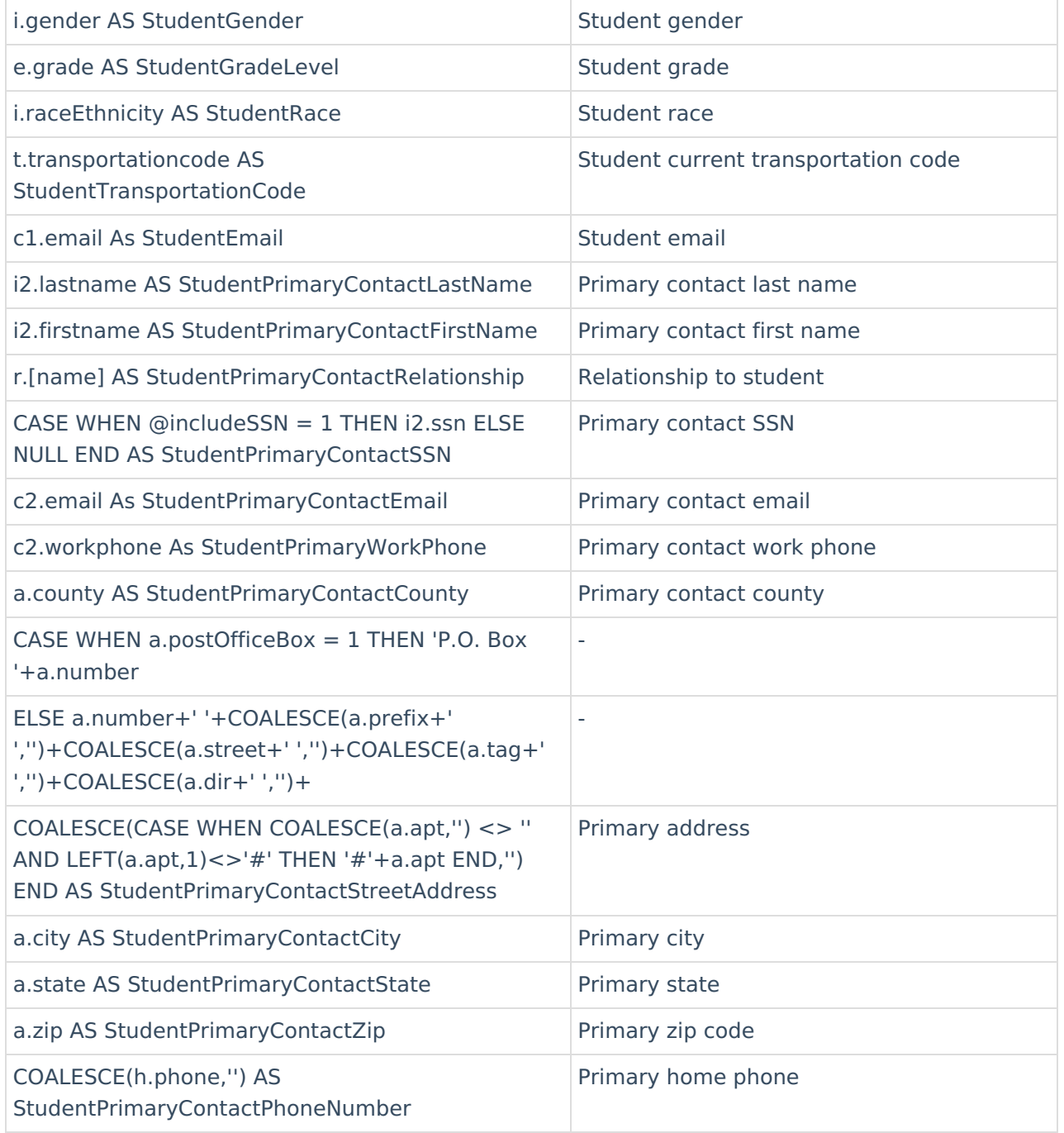